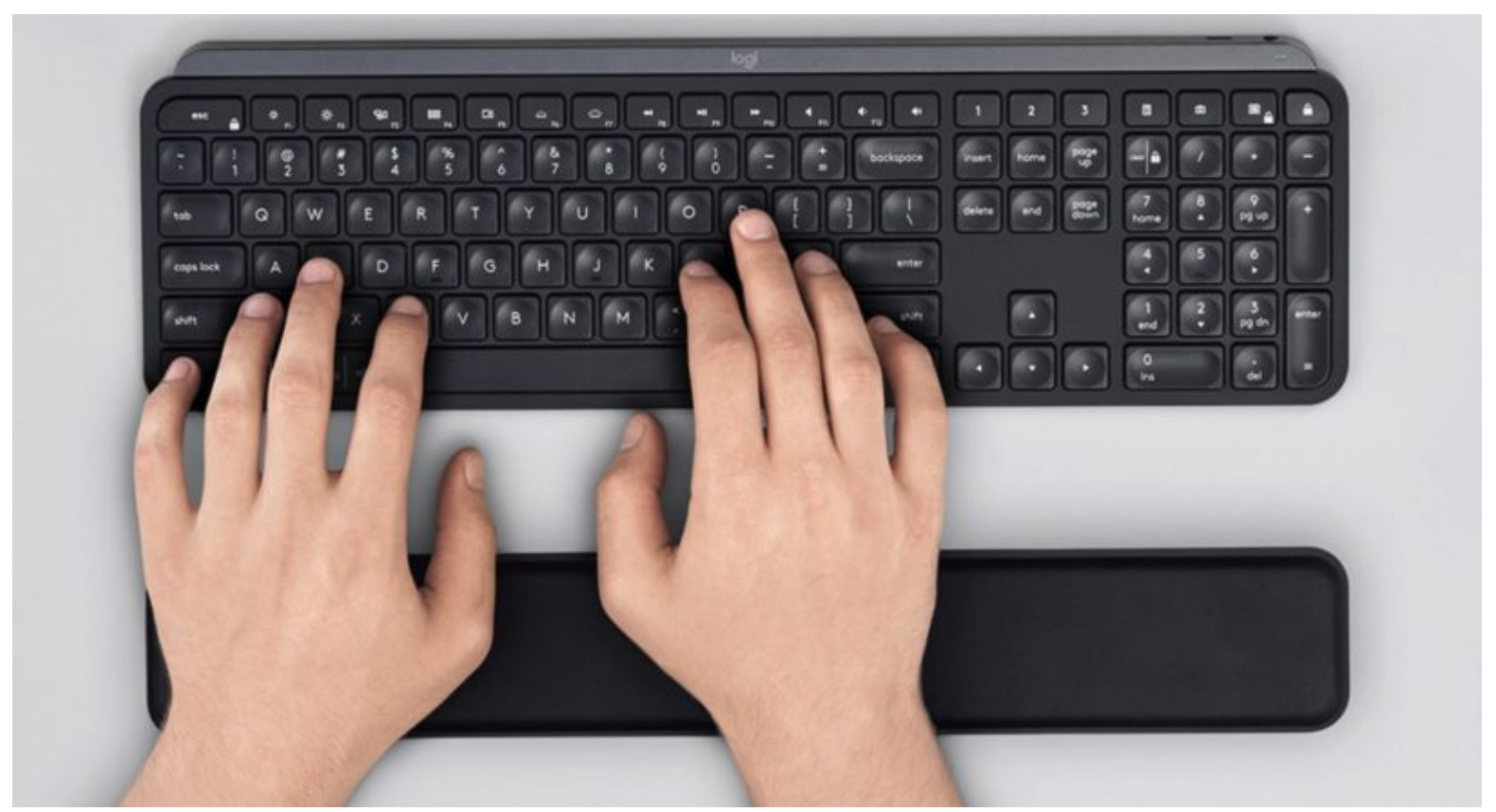

Consigli utili per usare la tastiera del pc al meglio

Ecco qualche consiglio utile per usare al meglio il vostro computer, ma soprattutto dei trucchi utili per la tastiera del vostro pc, spero vi sia di aiuto

- Ctrl + A Seleziona tutto
- Ctrl + N Grassetto
- Ctrl + C Copia
- Ctrl + D Compilazione
- Ctrl + B Cerca
- Ctrl + G Salva
- Ctrl + L Sostituisci
- $Ctrl + K Italic$
- Ctrl + U Nuovo libro di lavoro
- Ctrl + A Apri
- Ctrl + P Stampa
- Ctrl + R Niente bene
- Ctrl + S Sottolineato
- Ctrl + V Incolla
- Ctrl W Chiudi
- $Ctrl + X Taglia$
- Ctrl + Y Ripetere
- Ctrl + Z Annulla
- F1 Aiuto
- F2 Modifica
- F3 Incolla il nome
- F4 Ripeti l'ultima azione.
- F4 Quando si inserisce una formula, si passa tra referenze assolute / relative
- F5 Vai a
- F6 Pannello successivo
- F7 Correttore ortografico
- F8 Allargamento del modo.
- F9 Ricalcolare tutti i libri
- F10 Attiva la barra dei menu
- F11 Nuova grafica
- F12 Salva come
- Ctrl +:-Inserisci l'ora corrente
- Ctrl +;-Inserisci la data corrente.
- Ctrl + "- Copia il valore della cella sopra
- Ctrl + '- Copia la formula della cella in alto
- Cambiamento Impostazione di compensazione per le funzioni aggiuntive nel menu Excel
- Shift +  $F1 Cos'è?$
- Shift + F2 Modifica commento cella
- Shift + F3 Incolla la funzione nella formula
- Shift + F4 Trova il prossimo
- Maiusc + F5 Cerca
- Maiusc + F6 Pannello precedente
- Maiusc + F8 Aggiungi alla selezione
- Shift + F9 Calcolare il foglio di calcolo attivo
- Shift + F10 Visualizzazione del menu a comparsa
- Shift + F11 Nuovo foglio di calcolo
- Maiusc + F12 Salva
- Ctrl + F3 Imposta il nome
- Ctrl + F4 Chiudere
- Ctrl + F5 XL, dimensioni della finestra di ripristino
- Ctrl + F6 Finestra del prossimo libro di lavoro
- Shift + Ctrl + F6 Finestra del libro di lavoro precedente
- Ctrl + F7 Sposta finestra
- Ctrl + F8 Ridimensionamento finestra
- Ctrl + F9 Minimizza il libro di lavoro
- Ctrl + F10 Massimizza o ripristina la finestra
- Ctrl + F11 Inserisci 4.0 foglio di macro
- Ctrl + F1 Apri file
- Alt + F1 Inserisci un grafico
- Alt + F2 Salva come
- $Alt + F4 Uscita$
- Alt + F8 Finestra di dialogo macro
- Alt + F11 Visual Basic Editor
- Alt +  $64 \omega$
- CTRL + Esc. Puoi tornare velocemente alla schermata iniziale. E qui non è successo nulla.
- Ctrl + Shift + F3 Creare un nome usando i nomi dei tag di riga e colonna
- Ctrl + Shift + F6 Finestra precedente
- Ctrl + Shift + F12 Stampa
- Alt + Shift + F1 Nuovo foglio di calcolo
- Alt + Shift + F2 Salva
- Alt  $+ = -$  AutoSum
- Ctrl + '- Cambia valore / visualizzazione della formula
- Ctrl + Shift + A Inserisci i nomi degli argomenti nella formula
- Alt + freccia giù lista di vista automatica
- Alt + ' Formato di dialogo di stile

Ctrl + Shift  $+$   $\sim$  – Formato generale Ctrl + Shift +!-Formato di coma Ctrl + Shift + @ – Formato dell'ora Ctrl + Shift + # – Formato della data Ctrl + Shift + \$ – Formato di valuta Ctrl + Shift +%-Formato percentuale Ctrl + Shift +  $\wedge$  – Formato esponenziale Ctrl + Shift + & – Posizionare il bordo del contorno intorno alle celle selezionate Ctrl + Shift + \_ – Elimina il bordo del contorno Ctrl + Shift + \* – Seleziona la regione attuale Ctrl ++-Inserisci Ctrl + – – Elimina Ctrl + 1-Formato della finestra di dialogo Ctrl + 2-Nerina Ctrl + 3-corsivo Ctrl + 4-Sottolineato Ctrl + 5-Cancellato Ctrl + 6-Mostra / Nascondi oggetti Ctrl + 7-Mostra / Nascondi la barra degli strumenti standard Ctrl + 8-Alternare simboli di schema Ctrl + 9-Nascondi le linee Ctrl + 0-Nascondi colonne Ctrl + Shift + (-Mostra linee Ctrl + Shift +) – Mostra colonne Alt o F10 – Attiva il menu Ctrl + Tab – Nella barra degli strumenti: Prossima barra degli strumenti Shift + Ctrl + Tab – Nella barra degli strumenti: Barra degli strumenti precedente Ctrl + Tab – In un libro: attiva il seguente libro Maiusc + Ctrl + Tab – In una c arpetta: attivare la cartella precedente Scheda – Prossimo strumento Maiusc + Tabulatore – Strumento precedente Entra – Ordina Maiusc  $+$  Ctrl  $+$  F – Elenco a discesa dei font Maiusc + Ctrl + F + F – Formato finestra di dialogo delle celle Fonte scheda Maiusc + Ctrl + P – Elenco a discesa di dimensioni del punto.

[Read More](https://www.romagnazone.it/informazioni-utili/consigli-utili-per-usare-la-tastiera-del-pc-al-meglio.html)